# Créer un compte EduConnect

Rendez-vous sur le site du collège de Lezay : [https://etab.ac-poitiers.fr/coll-lezay](https://etab.ac-poitiers.fr/coll-lezay/)

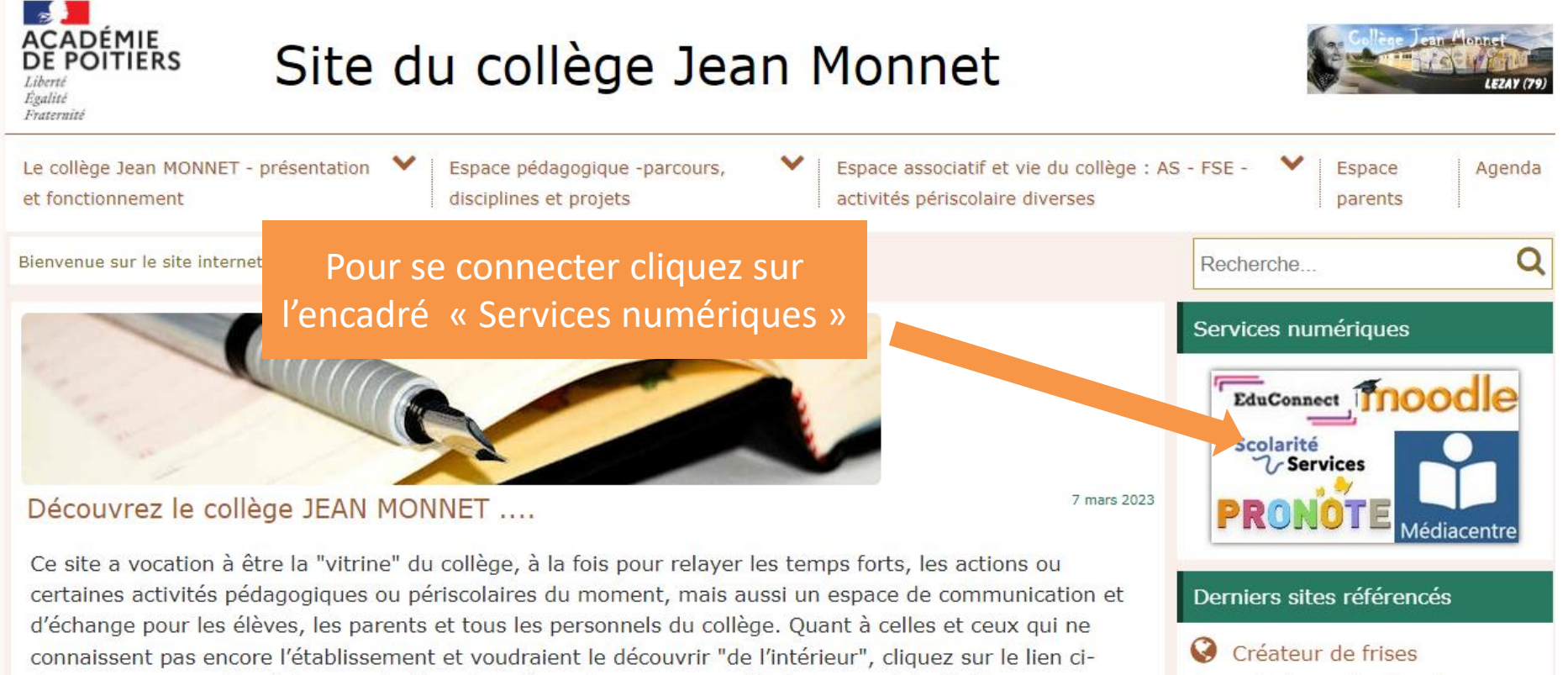

chronologiques (en ligne)

dessous, vous accédez à la page du blog du collège et vous pouvez effectuer une visite (...)

## 2<sup>ème</sup> étape : Se rendre dans la partie « Parents »

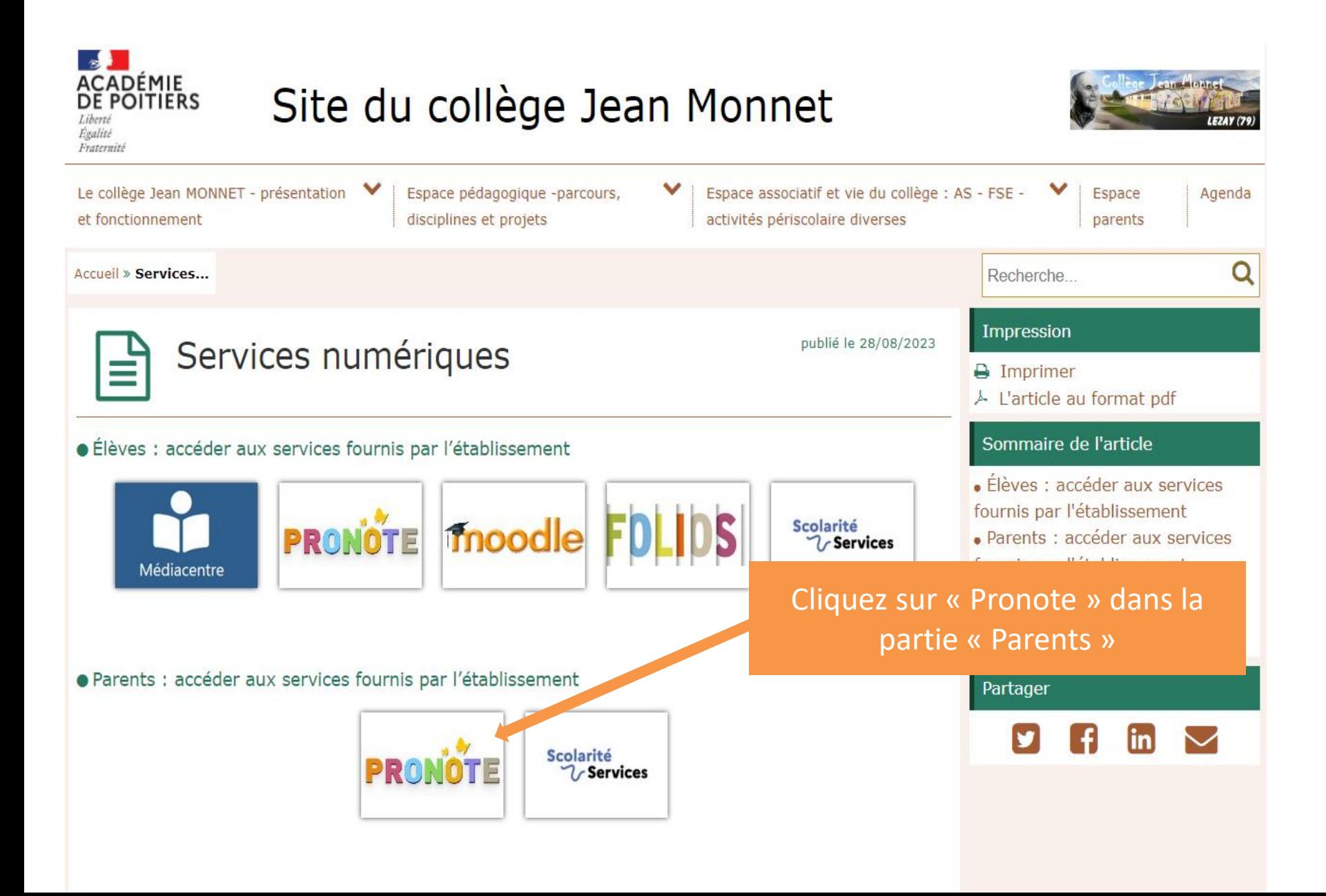

## 3<sup>ème</sup> étape : Se rendre dans la partie « Responsable d'élève »

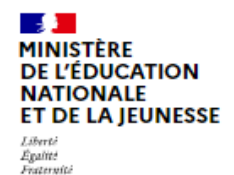

### **ÉduConnect**

Un compte unique pour les services numériques des écoles et des établissements

#### Le compte ÉduConnect peut donner accès :

- · aux démarches en ligne, comme la fiche de renseignements, la demande de bourse, etc;
- · à l'espace numérique de travail (ENT) ;
- · au livret scolaire.

#### 29 août 2023

#### Information sur la rentrée scolaire

En début d'année scolaire, votre compte ÉduConnect peut ne pas comporter tous les élèves sous votre responsabilité si vous êtes un responsable d'élève ou ne pas être rattaché à votre nouvel établissement si vous êtes un élève. Merci de patienter quelques jours si vous êtes dans ce cas. La situation devrait être complètement rétablie d'ici la mi-septembre.

#### Je sélectionne mon profil

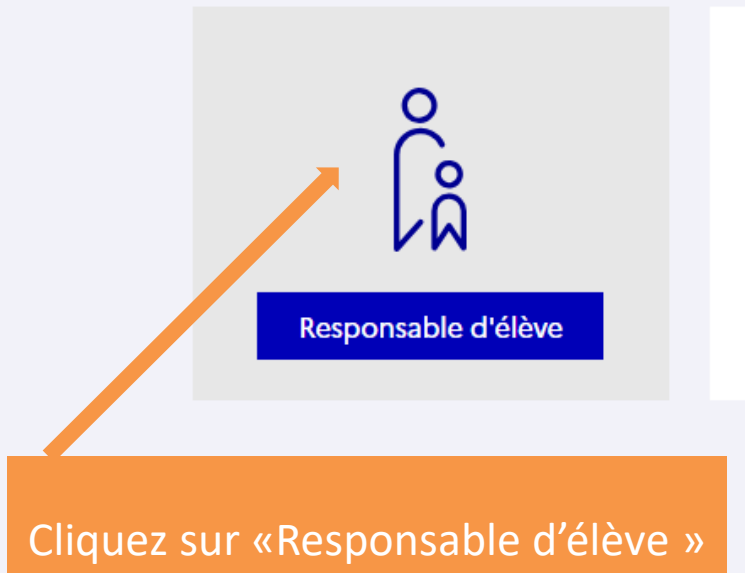

**Élève** 

# Si vous avez déjà un compte « Educonnect »

• Saisissez votre identifiant et votre mot de passe puis cliquez sur « Se connecter »

Si vous n'avez pas de compte « Educonnect »

• Cliquez sur « je n'ai pas de compte »

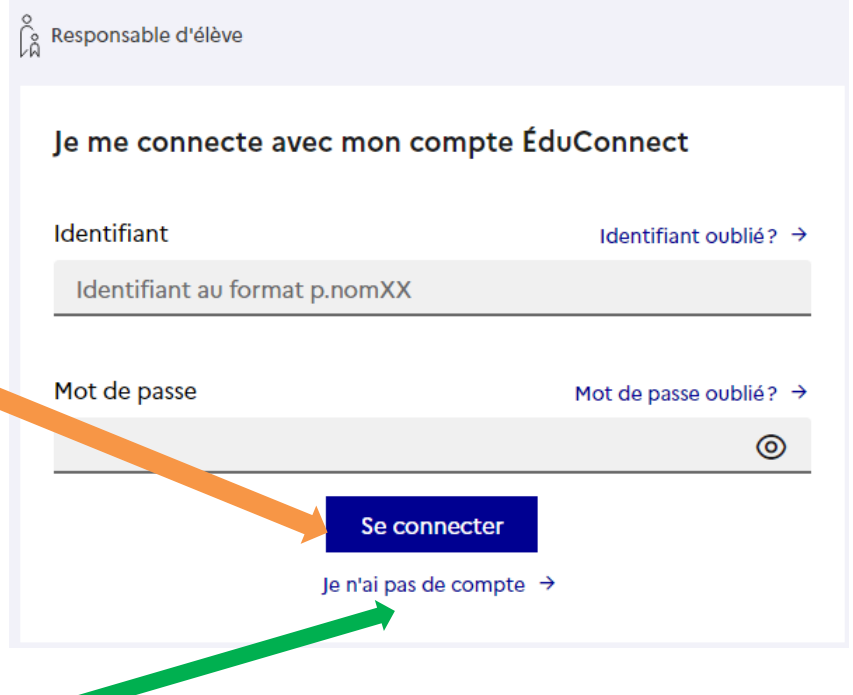

# Si vous n'avez pas de compte « Educonnect »

Cliquez sur "Activer mon compte", indiquez votre nom, votre prénom, et votre numéro de téléphone portable (celui que vous avez communiqué au collège) et cliquez sur "Recevoir mon code SMS«

Tapez le code reçu par SMS et complétez les informations concernant vos enfants (dates de naissance).

**Notez votre identifiant EduConnect**, et choisissez votre mot de passe, votre compte est activé.

Si vous rencontrez des difficultés, vous pouvez contacter le secrétariat du collège au 05.49.29.41.65 (tapez 3)